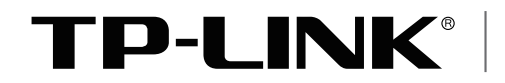

Enterprise Networking Solution

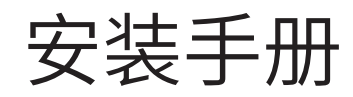

# 企业级高性能多业务一体化路由 TL-NR6700-MSG

声明

Copyright © 2023 普联技术有限公司 版权所有,保留所有权利

未经普联技术有限公司明确书面许可,任何单位或个人不得擅自仿制、复制、誊抄或转译本手册部分或全部内 容,且不得以营利为目的进行任何方式(电子、影印、录制等)的传播。

TP-LINK<sup>®</sup>为普联技术有限公司注册商标。本手册提及的所有商标,由各自所有人拥有。本手册所提到 的产品规格和资讯仅供参考,如有内容更新,恕不另行通知。除非有特殊约定,本手册仅作为使用指导,所作 陈述均不构成任何形式的担保。

## 相关文档

除本安装手册外,我们还提供以下文档的电子版本。如需获取最新产品资料,请登 录http://www.tp-link.com.cn。

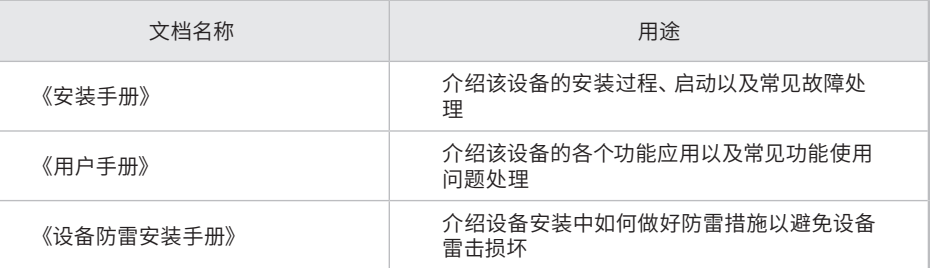

如果通过相关文档的指导仍不能解决问题,请您直接联系 TP-LINK 技术支持服务 中心,我们将为您提供技术支持服务。

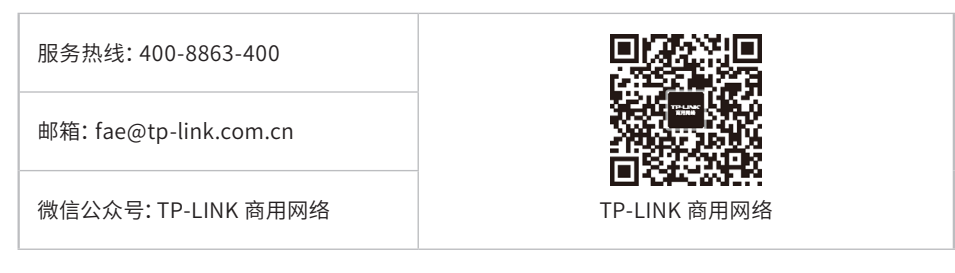

## 安装手册简介

《安装手册》主要介绍了设备的硬件特性、安装方法以及在安装过程中应注意事 项。

本手册包括以下章节:

第1章:产品介绍。简述设备的基本功能特性并详细介绍外观信息。

第2章:产品安装。描述设备的硬件安装环境以及安装方法。

第3章:硬件连接。介绍设备各接口的连线方法。

第4章:登录WEB管理系统。介绍登录设备WEB管理系统的方法。

附录A:技术参数规格。

附录B:常见故障处理。

附录C:产品保修卡。

附录D:有毒有害物质声明。

说明: 在安装设备之前及安装设备过程中为避免可能出现的设备损坏及人身伤害,请仔细阅读本 手册相关内容。

## 阅读对象

本手册适合下列人员阅读:

网络工程师

网络管理员

## 约定

本手册以下部分,如无特别说明,均以TL-NR6700-MSG为例介绍,所提到的设备 是指企业级高性能多业务一体化路由,产品示图仅为示意,请以实际机型为准。

本手册采用了如下几种醒目标志来表示操作过程中应该注意的地方,这些标志的 含义如下:

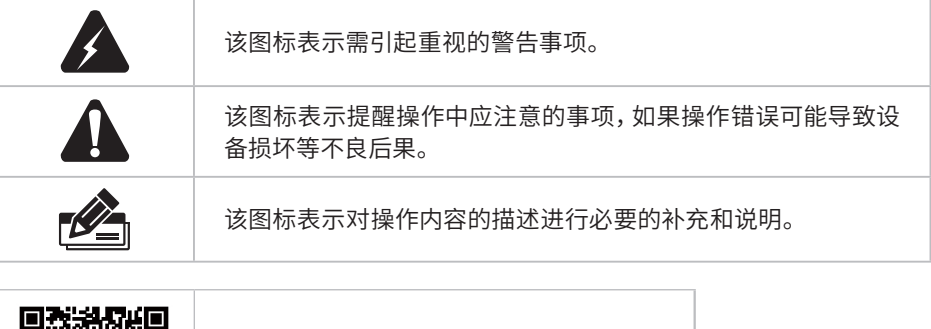

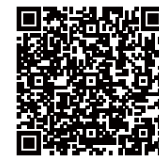

产品规格标贴位于设备底部, 扫描二维码可查看安规符号释义。

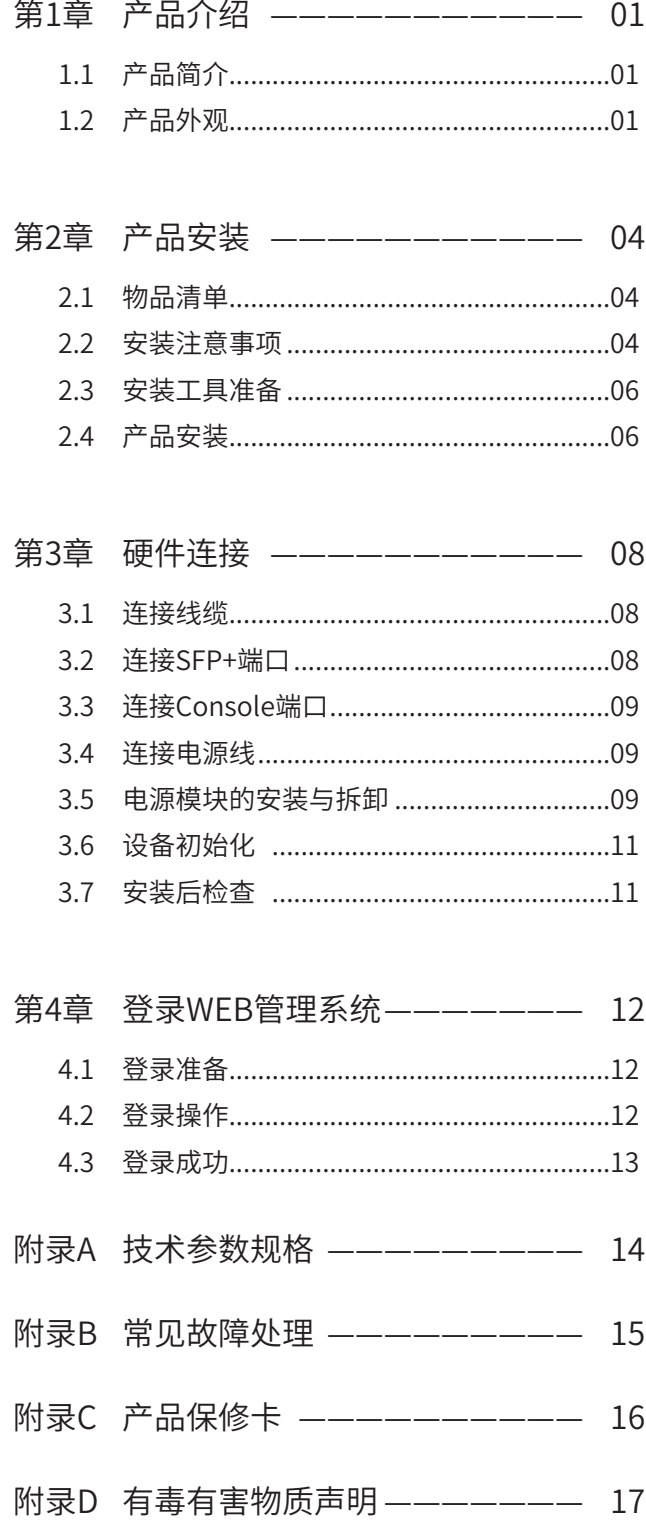

## 第1章 产品介绍

## $1.1$ 产品简介

TL-NR6700-MSG是TP-LINK专为中小型企业、园区、校园、酒店等场景开发的多业务一体 化路由。采用x86高性能处理器,大容量高速DDRIV内存,支持网络路由、网络管控、VPN、 网络安全等多种功能特性;一台即可满足项目的网络核心层建设需求,简化组网,降低运 维难度及运维成本。

## 1.2 产品外观

### ■ 前面板

TL-NR6700-MSG前面板如图1-1所示。

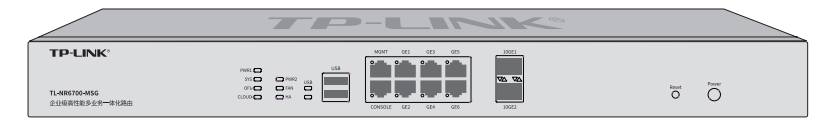

图1-1 TL-NR6700-MSG前面板示意图

#### 指示灯含义

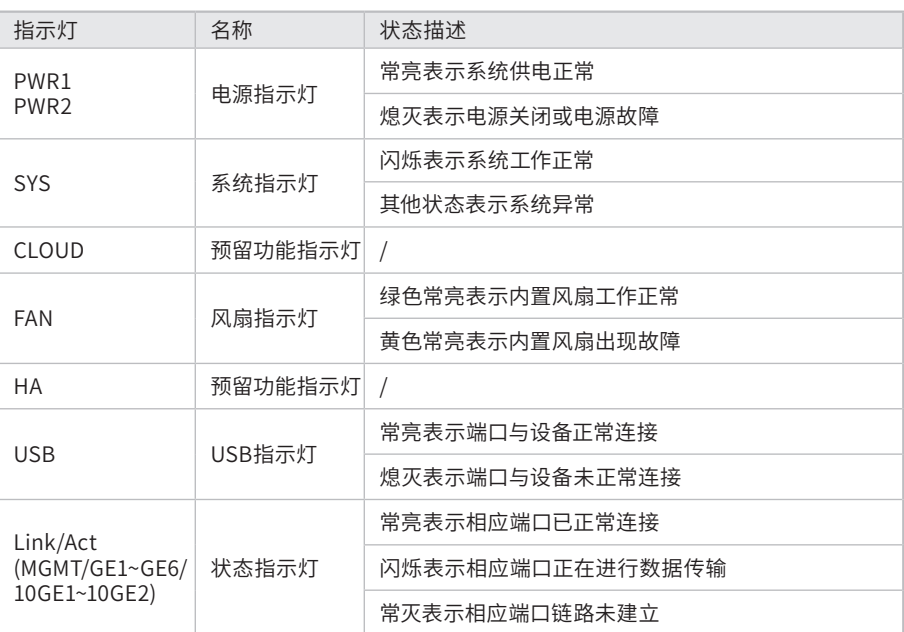

表1-1 指示灯工作状态描述

#### 接口说明

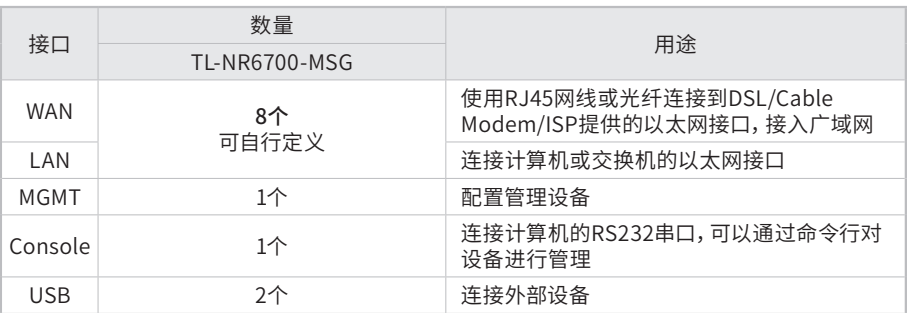

#### Reset键

复位键。在设备通电的情况下,使用尖状物长按设备的Reset按键,直至系统指示灯快 速闪烁时松开,设备将自动恢复出厂设置并重启。恢复出厂设置后,默认管理地址为 http://192.168.1.251。

#### ■ 后面板

TL-NR6700-MSG后面板如图1-2所示。

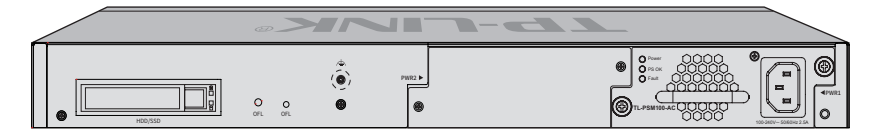

图1-2 TL-NR6700-MSG后面板示意图

#### HDD/SSD硬盘插槽

这是一个2.5寸硬盘接口。硬盘托架带有两个指示灯,告警指示灯位于上方,运行指示 灯位于下方,指示灯含义如下:

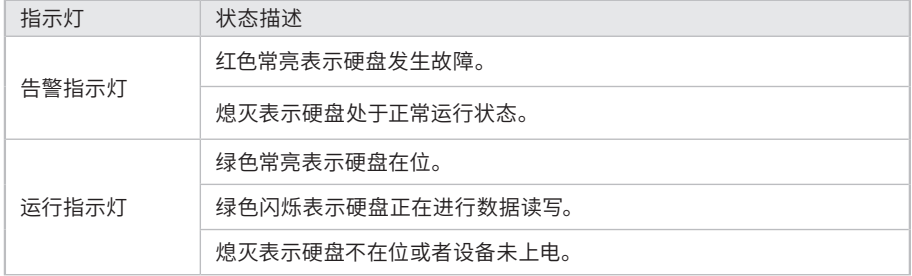

#### 硬盘OFL按键

在拔出硬盘前按下OFL按钮持续约4秒钟,系统停止对硬盘读写,待硬盘读写完全停止 后OFL指示灯点亮,硬盘此时可安全拔出。

#### OFL硬盘离线指示灯

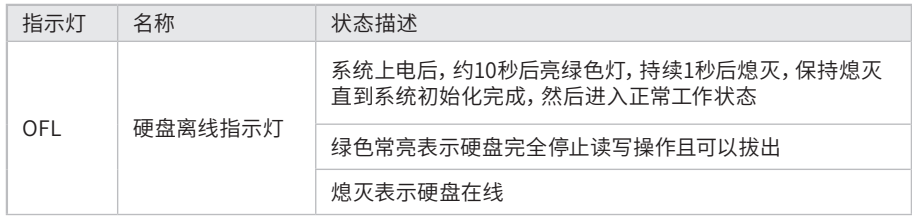

#### 防雷接地柱

请使用黄绿双色外皮的铜芯导线接地,以防雷击。

#### 可插拔电源模块

设备电源模块为可拆卸电源,出现故障时可购买我司同型号电源替换,其接入电源需 为100-240V~ 50/60Hz的交流电源。

TL-NR6700-MSG支持热插拔,允许在设备连接了冗余电源的情况下安装和拆卸本电源 模块。电源模块的安装和拆卸方法请参考"3.6 电源模块的安装与拆卸"。

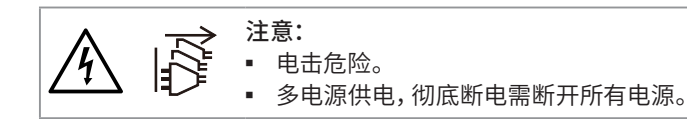

#### 注意:

- 请使用原装电源线。
- 请通过电源线插头将产品连接到有接地连接的输出插座上。
- 电源线上的插头用作断开装置,插座应易于接近。
- 请远离水、火、潮湿或炎热的环境。
- 请不要试图拆卸、修理或修改设备。
- 请不要更换电池,否则有爆炸危险。

## 第2章 产品安装

### 2.1 物品清单

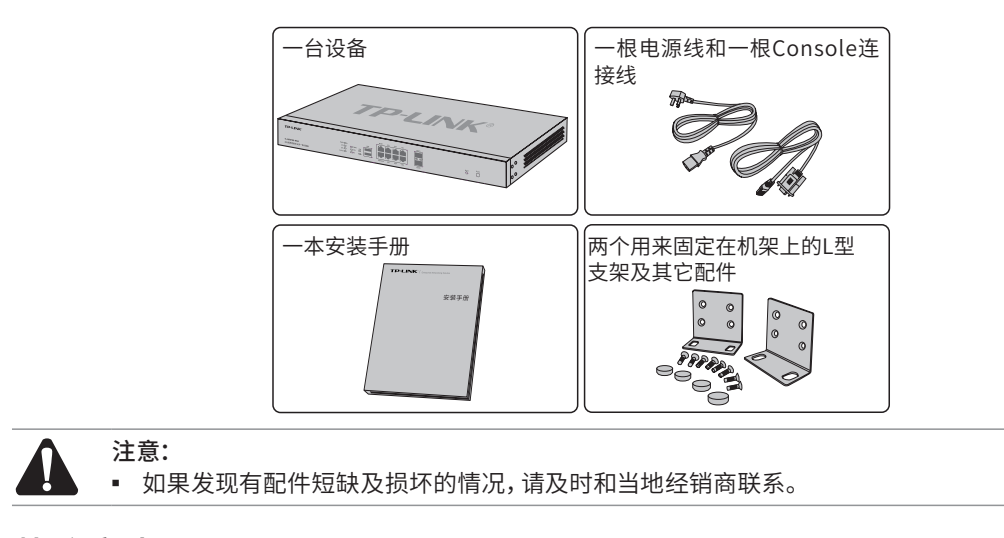

### 2.2 安装注意事项

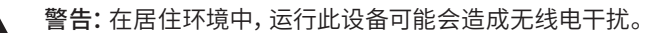

#### ■ 安装安全注意事项

- 安装过程中电源保持关闭状态,同时佩戴防静电手环,并确保防静电手环与皮肤良好接 触,避免潜在的安全隐患;
- 设备在正确的电源供电下才能正常工作,请确认供电电压与设备所标示的电压相符;
- 设备通电前请确认不会引起电源电路超负荷,以免影响设备正常工作甚至造成不必要的 损坏;
- 为避免受电击的危险,在设备工作时不要打开外壳,即使在不带电的情况下,也不要自 行打开;
- 清洁设备之前,应先将设备电源插头拔出,请勿用湿润面料擦拭,请勿用液体清洗;
- 使用过程中,请保持设备底部朝下水平放置,避免潜在的安全隐患。
- 安装环境注意事项

温度/湿度

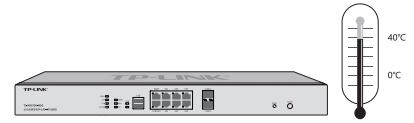

为保证设备长期稳定工作,延长使用寿命,请维持环境一定的温度和湿度。过高或过低的 环境湿度易引起绝缘材料漏电、变形甚至金属部件锈蚀现象,温度过高会加速绝缘材料的 老化过程,严重影响设备使用寿命。该设备的正常工作和存储温度/湿度如表2-1。

| 环境描述 | 温度                                     | 相对湿度          |
|------|----------------------------------------|---------------|
| 工作环境 | $0^{\circ}$ C ~ 40 $^{\circ}$ C $^{-}$ | 10%~90%RH 无凝结 |
| 存储环境 | -40°C ~ 70°C                           | 5%~90%RH 无凝结  |

表2-1 设备正常使用的温度/湿度要求

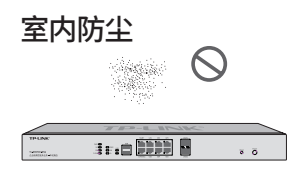

灰尘落在设备表面会造成静电吸附,使金属接点接触不良。虽然设备本身在防静电方面做 了一定措施,但当静电超过一定强度时,仍会对内部电路板上的电子元器件造成致命的破 坏,为避免静电影响设备正常工作,请注意以下事项:

- 定期除尘,保持室内空气清洁;
- 确认设备接地良好,保证静电顺利转移。

#### 电磁干扰

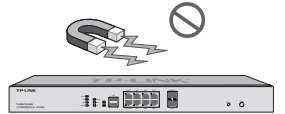

电磁干扰会以电容耦合、电感耦合、阻抗耦合等传导方式对设备内部的电容、电感等电子 元器件造成影响,为减少电磁干扰因素造成的不利影响,请注意以下事项:

- 供电系统采取必要抗电网干扰措施;
- 设备应远离高频大功率、大电流设备,如无线发射台等;
- 必要时采取电磁屏蔽措施。

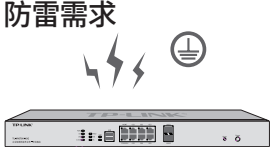

雷击发生时,在瞬间会产生强大电流,放电路径上空气会被瞬间加热至20000摄氏度,瞬间 大电流足以给电子设备造成致命的损害。为达到更好的防雷效果,请注意以下事项:

- 确认机架和设备接地端子都与大地保持良好接触;
- 确认电源插座与大地保持良好接触;
- 合理布线,避免内部感应雷;
- 室外布线时,建议使用信号防雷器。

说明:

详细防雷措施请参见《设备防雷安装手册》。

安装台

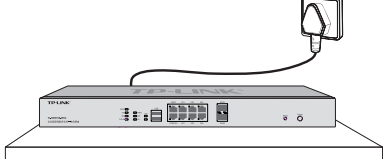

无论设备安装在机架内或其他水平工作台上,请注意以下事项:

- 确认机架或工作台平稳、牢固,且能承受至少5.5Kg重量;
- 确认机架自身有良好的散热系统,或保持室内通风良好;
- 确认机架良好接地,电源插座与设备距离不超过1.5米。

### 2.3 安装工具准备

- 十字螺丝刀
- 防静电手环
- 网线

### 2.4 产品安装

#### ■ 安装在19英寸标准机架上

本设备可以方便地安装到19英寸标准机架上,具体安装步骤如下:

- 1. 检查机架的接地与稳定性;
- 2. 将配件中的两个L型支架分别安装在设备面板的两侧,并用配件中提供的螺钉固定,如 图2-1所示;

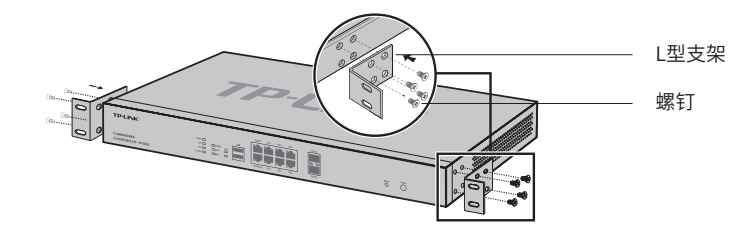

图2-1 支架安装示意图

- 3. 将设备安放在机架内适当位置,由托架支撑;
- 4. 用螺钉将L型支架固定在机架两端固定的导槽上,确保设备稳定、水平地安装在机架 上,如图2-2所示。

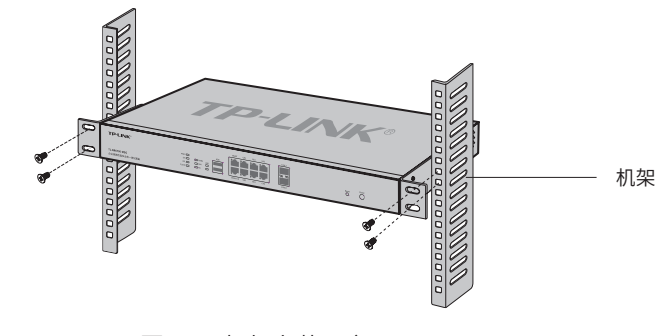

图2-2 机架安装示意图

#### 注意:

注意:

- 机架良好接地是设备防静电、防漏电、防雷、抗干扰的重要保障,因此请确保机架接地 线正确安装;
- 机架内安装设备一般由下至上,避免超负荷安装;
- 设备表面避免摆放其他重物,以免发生意外;
- 确保散热和空气流通。

■ 安装在桌面上

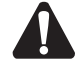

设备机壳周围预留5~10cm空隙,确保散热和空气流通,设备表面避免摆放其他重物。

本设备还可放置在平稳的桌面上。此种安装方式操作比较简单,具体安装步骤如下:

- 1. 将设备的底部朝上放置于足够大且稳定的桌面上;
- 2. 逐个揭去4个脚垫的胶面保护纸,分别黏贴在位于机壳底部四角的圆形凹槽中,如图2-3 所示;
- 3. 将设备翻转过来,平稳地放在桌面上。

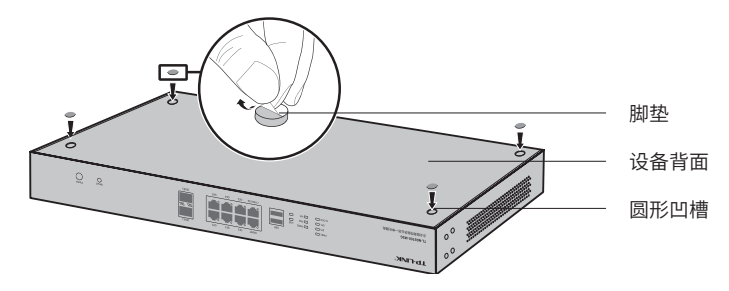

图2-3 桌面安装示意图

## 第3章 硬件连接

### 3.1 连接线缆 -

设备出厂状态下不区分WAN/LAN,可先登录设备(出厂状态设备管理端口为MGMT),根 据实际需要配置端口属性,配置好后,将设备的WAN口连接Internet,LAN口连接局域网, 便可组建自己的网络。

- 连接Internet
- 如果您采用光纤接入方式,请用网线将设备的WAN口和光纤收发器相连;
- 如果您采用DSL/Cable Modem接入方式,请用网线将设备的WAN口和Modem相连;
- 如果您采用以太网宽带接入方式,请用网线将设备的WAN口与ISP提供的接口相连。
- 连接局域网

用一根网线连接设备的LAN口和局域网中的集线器、交换机,也可以与计算机直接相连, 如图3-1所示。

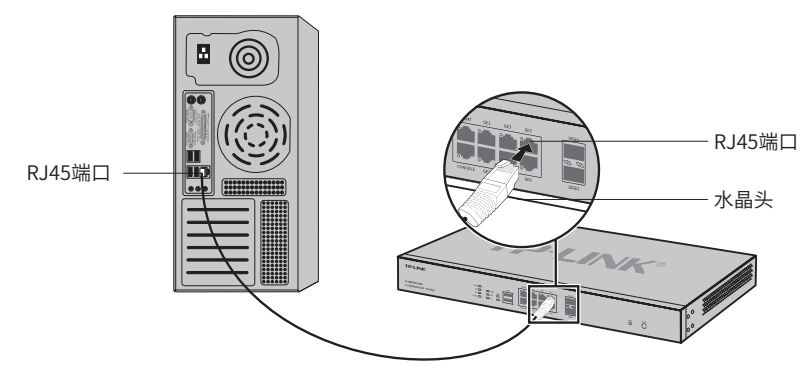

图3-1 RJ45端口连接示意图

说明:

- 对于10Base-T以太网, 建议使用3类或以上UTP/STP线 (≤100米);
- 对于100Base-TX以太网,建议使用5类或以上UTP/STP线 (≤100米);
- 对于1000Base-T以太网, 建议使用超5类或以上UTP/STP线 (≤100米)。

### 3.2 连接SFP+端口

TL-NR6700-MSG提供2个SFP+类型的万兆端口,用于连接SFP+光纤模块,推荐选购TP-LINK万兆SFP+光模块。

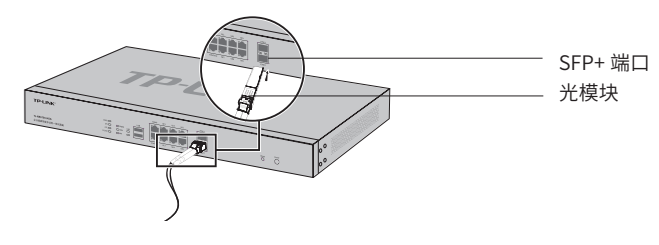

图3-2 SFP+端口连接示意图

## 3.3 连接Console端口

设备提供1个Console端口。连接Console端口登录设备,可以通过命令行管理设备。连线 方式如图3-3所示。

- 1. 将Console连接线的RJ45端连入设备;
- 2. 将Console连接线的另一端RS232 DB9公头连入计算机;

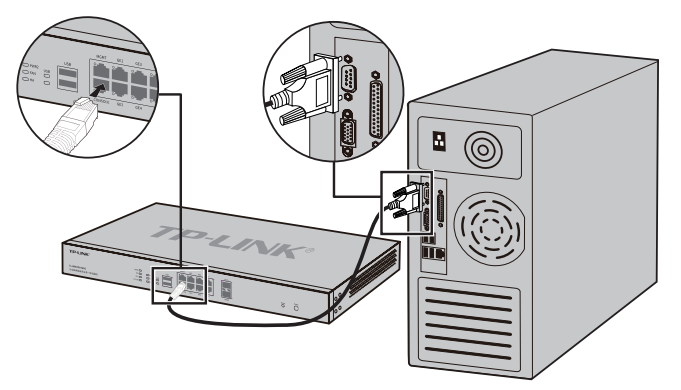

图3-3 Console端口连接示意图

3. 通过Console端口可以登录设备,具体登录方法请参考《用户手册》。

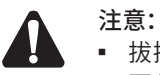

- 拔插Console连接线时,应确保设备处于断电状态;
- 不允许使用RJ45网线将设备Console端口和其他接口相连。

3.4 连接电源线

设备使用交流电源。

- 1. 检查选用电源与设备标示的电源要求一致;
- 2. 设备原装电源线连接设备与电源插座,如图3-4所示。

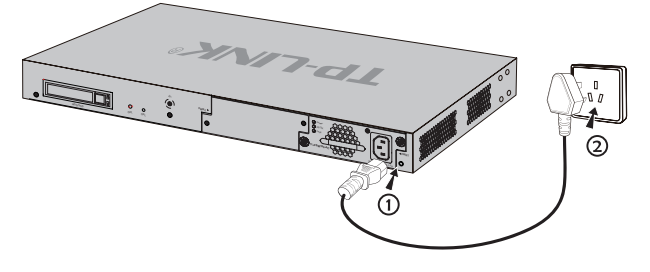

图3-4 电源线连接示意图

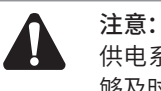

供电系统的电源要求与大地良好接触,确认设备供电电源开关的位置,以便在需要时,能 够及时切断供电电源。

### 3.5 电源模块的安装与拆卸

设备由独立的电源模块供电,可按如下步骤安装和拆卸电源模块:

- 安装电源模块
- 1. 请佩戴防静电腕带,需确保防静电腕带与皮肤良好接触,并确认防静电腕带已经良好接 地。如果设备电源模块插槽上安装了保护面板,用十字螺丝刀按逆时针方向拧开保护面 板两侧的螺钉,取下保护面板,如下图所示。

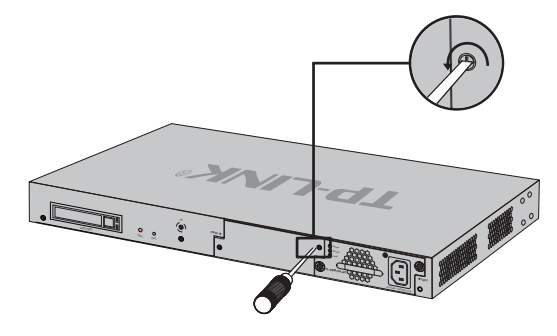

图3-5 移除保护面板示意图

2. 如下图所示,保证电源模块上下方向正确(插槽和电源模块有特殊的防呆设计,如果上 下倒置,安装过程将不能顺利进行),用一只手握住电源模块上的把手,另一只手托住电 源模块底部,将电源模块沿着插槽的导轨水平插入,直到电源模块完全进入插槽,与设 备齐平。

说明:

为避免损坏电源模块或设备插槽中的连接器端子,插入电源模块时请不要用力过猛。若电 源模块在插入过程中遇到较大的阻力或者位置出现偏斜,请务必先拔出电源模块再重新插 入。

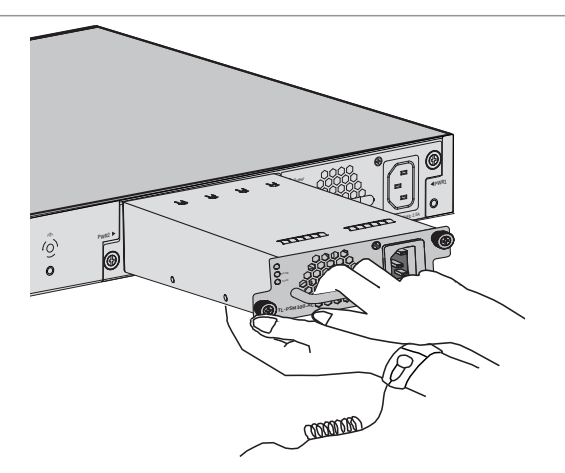

图3-6 安装电源模块示意图

- 3. 用十字螺丝刀按顺时针方向拧紧电源模块两侧的固定螺钉,使电源模块固定在设备机箱 中,若发现螺钉不能拧紧,很可能是因为电源模块没有正确安装,请重新安装。
- 拆卸电源模块
- 1. 请佩戴防静电腕带,需确保防静电腕带与皮肤良好接触,并确认防静电腕带已经良好接 地。
- 2. 断开电源线与电源模块及外置供电系统的连接。
- 3. 用十字螺丝刀沿着逆时针方向拧开电源模块左右两侧的固定螺钉,直至固定螺钉完全 与设备脱离。
- 4. 用一只手握住电源模块上的把手轻轻地将电源模块拉出来一部分,然后用另一只手托住 电源模块底部,将电源模块沿着插槽导轨缓慢地沿着水平方向拉出。
- 5. 将拆卸下来的电源模块放到防静电袋中,以更好地保护电源模块。
- 6. 若电源模块拆卸完成后无需安装新的电源模块,请及时装上保护面板,以防止灰尘进 入。

### 3.6 设备初始化

接通电源后设备将自动进行初始化,此时指示灯会出现下列情况:

- PWR1或PWR2、FAN灯亮绿灯并保持常亮 ;
- 约20秒后,SYS、OFL、CLOUD、USB灯亮四秒后熄灭 ;HA指示灯亮绿灯两秒后接着亮 黄灯,两秒后熄灭;SYS指示灯快速闪烁时,表示设备正在初始化;
- PWR指示灯常亮表示电源连接正确,熄灭则表示供电异常;
- SYS指示灯以每秒1次的频率闪烁,表示初始化完成。

### 3.7 安装后检查 -

安装后请检查以下事项:

- 检查设备周围是否有足够的散热空间,空气流通是否顺畅;
- 检查电源插座供电是否符合设备规格;
- 检查电源、设备、机架等设备都已正确接地;
- 检查设备与其它网络设备是否连接正常。

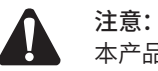

本产品专为通信运营商管理的机房使用设计,请按以上提示进行安装维护。

## 第4章 登录WEB管理系统

### 4.1 登录准备

- 1. 普通PC使用网线正确连接设备的管理端口(出厂默认为端口MGMT)。
- 2. 设置 P C 本 地 连 接 I P 地 址 为 19 2. 16 8. 1. X, X 为 2 ~ 2 5 0 中 任 意 整 数 , 子 网 掩 码 为 255.255.255.0,默认网关为192.168.1.1,如图4-1所示。

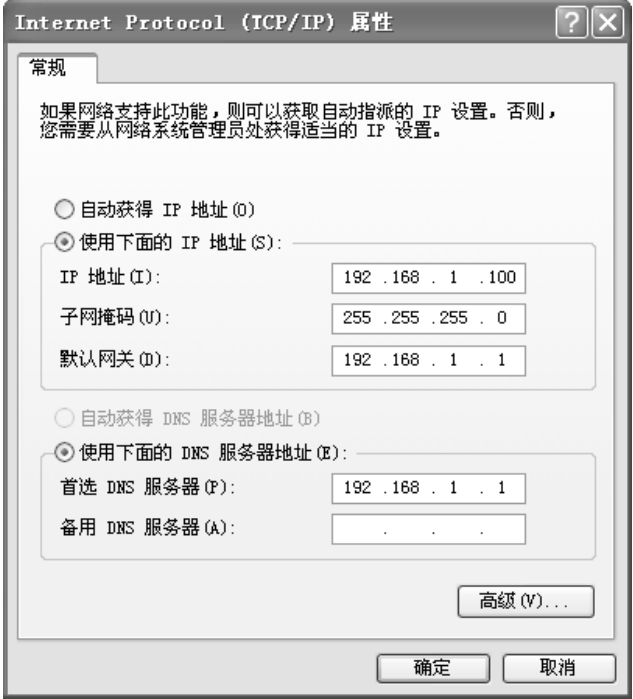

图4-1 本地连接

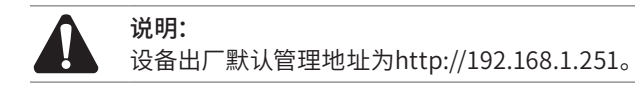

4.2登录操作 -

1. 打开IE浏览器,在地址栏中输入http://192.168.1.251,按Enter键。建议使用IE8.0以上 版本登录设备进行操作。

(□) http://192.168.1.251

2. 首次登录时,请先设置用户名和管理员密码。管理页密码是进入设备管理页面的凭证, 确认提交前请牢记管理页账户和密码。

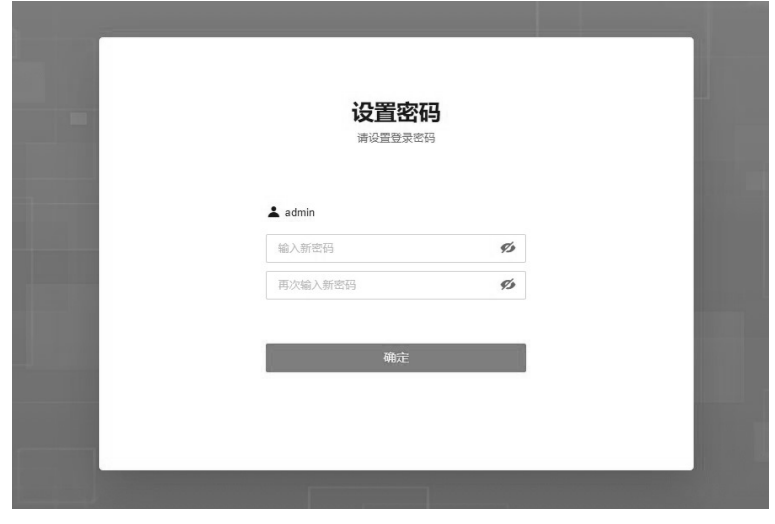

图4-2 用户登录

## $4.3$ 登录成功 –

经过上述步骤即可成功登录设备管理界面,如图4-3所示。点击页面左侧的主菜单栏即可 进行相应功能的设置。

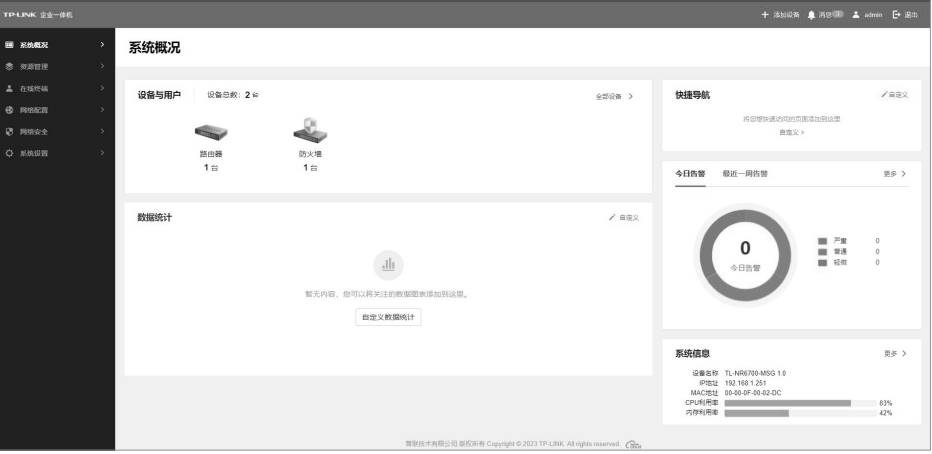

图4-3 设备管理界面首页

## 附录A 技术参数规格

### ■ 硬件规格

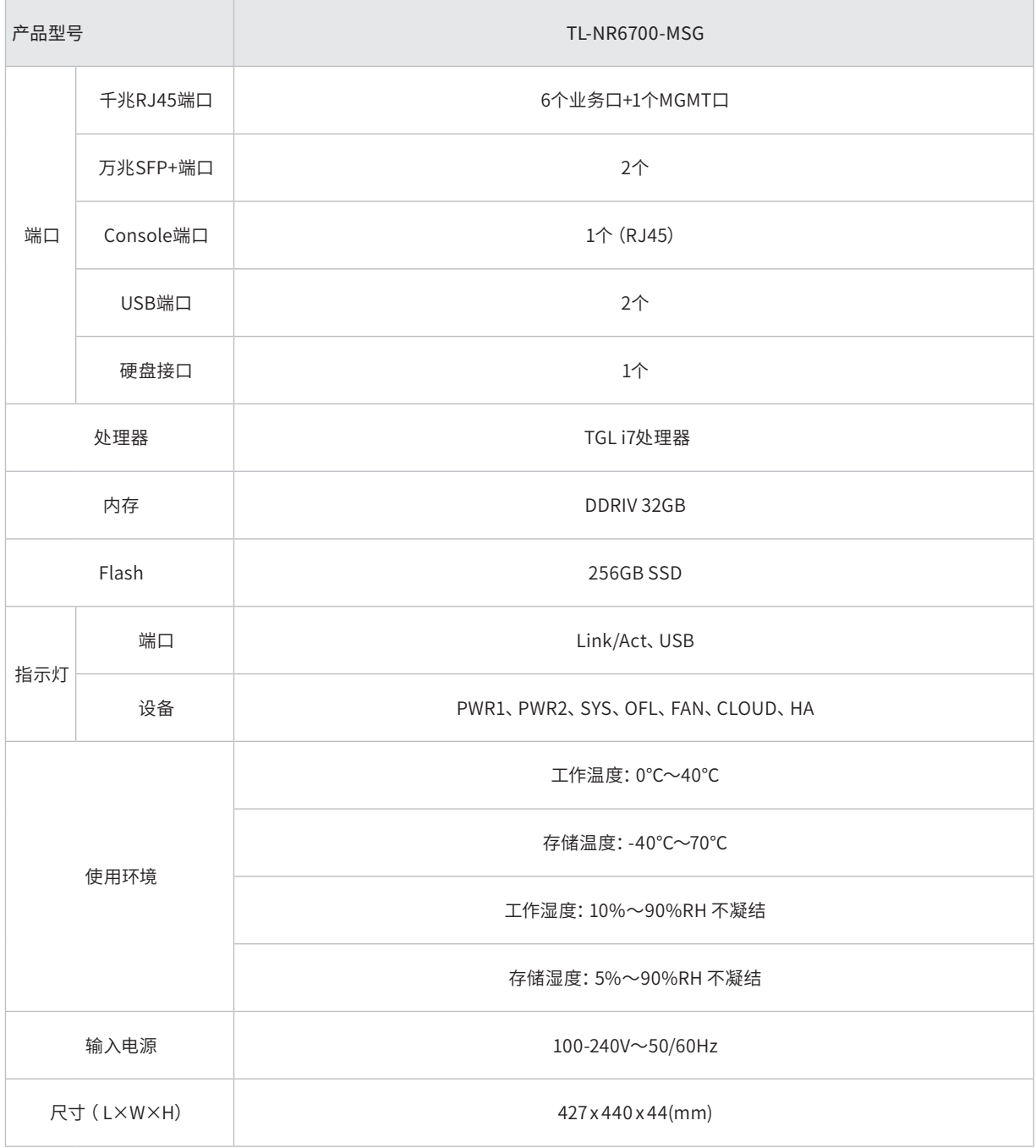

## 附录B 常见故障处理

#### 问题1. 忘记设备用户名和密码。

忘记用户名、密码时可以通过Reset键将设备恢复至出厂配置。需要注意的 是:恢复出厂配置时设备原有配置信息将丢失。

恢复出厂配置操作方法:在设备通电的情况下,使用尖状物长按设备的 Reset按键,直至系统指示灯快速闪烁时松开,设备将自动恢复出厂设置并 重启。恢复出厂设置后,默认管理地址为http://192.168.1.251。

#### 问题2. 电源指示灯显示不正常。

电源系统正常工作时,电源指示灯应保持常亮。若电源指示灯不亮,请进 行以下检查:

- 1. 设备电源线是否连接正确,确保电源线插头已经完全插入设备电源插座;
- 2. 供电电源与设备所要求的电源是否匹配。
- 问题3. 无法登录设备WEB管理界面。

请通过以下方面进行检查:

- 1. 观察指示灯的状态,检查相应端口线缆是否正常连接,同时确认端口没 有被禁用,可以换另外一个物理端口登录设备;
- 2. 如果是通过本地计算机管理设备,请确保本地计算机的IP地址与设备IP 参数处于同一网段;
- 1. 通过Ping命令检查网络连接。通过"开始"- "运行"输入"cmd"命 令,点击"确定"后,可以打开命令窗口。输入ping 127.0.0.1检查计算 机的TCP/IP协议是否安装;输入ping 192.168.1.251(当前设备管理接 口的IP地址)检查计算机与设备的连接是否正常。
- 2. 如果确认物理连接正常,但还是无法管理,建议通过Console口管理设 备,检查设备VLAN 、管理IP、管理端口、以及访问策略等相关配置信 息。
- 问题4. 不能正常浏览管理界面。

请通过以下方面进行检查:

- 1. 页面显示异常,请升级或更换其他浏览器;
- 2. 窗口弹出被禁止,请降低浏览器安全设置等级。

## 附录C 产品保修卡

#### 尊敬的客户,您好!

承蒙惠顾TP-LINK产品,谨致谢意!为保障您的权益,请您在购机后仔细阅读以下内容:

#### 一、下列情况不属于免费维修范围,普联技术有限公司可提供有偿服务,敬请注意:

- 已经超出保换、保修期限;
- 未按使用说明书要求安装、使用、维护、保管导致的产品故障或损坏;
- 擅自涂改、撕毁产品条形码;
- 未经普联技术有限公司许可,擅自改动本身固有的设置文件或擅自拆机修理;
- 意外因素或人为行为导致产品损坏,如输入不合适电压、高温、进水、机械破坏、摔坏、产品严重氧化或生锈等;
- 客户发回返修途中由于运输、装卸所导致的损坏;
- 因不可抗拒力如地震、火灾、水灾、雷击等导致的产品故障或损坏;
- 其他非产品本身设计、技术、制造、质量等问题而导致的故障或损坏。

#### 二、技术支持和软件升级服务:

■ 在您送修产品之前,请致电我公司技术支持热线:400-8863-400,以确认产品故障。您也可以发送邮件至fae@tp-link.com. cn寻求技术支持。同时我们会在第一时间内将研发出的各产品驱 动程序、最新版本升级软件发布在我们的官方网站:www. tp-link.com.cn,方便您免费下载。

#### 三、TP-LINK 产品售后服务承诺:三年保修

■ 更多详细资料请查询TP-LINK官方网站

#### 特别说明:

- 外置电源保换期为1年,电池保换期为6个月,鼠标保换期为3个月。如因用户使用不当或意外因素,造成电源适配器或电池有 明显的硬物损伤、裂痕、断脚、严重变形,电源线破损、断线、裸芯等现象则不予保换,用户可另行购买。
- 保修保换仅限于主机,包装及各类连线、软件产品、技术资料等附件不在保修保换范围内。无线外置天线及光纤头元器件保 修期为3个月。
- 若产品购买后的15天内出现设备性能问题,且外观无划伤,可直接更换新产品。在免费保换期间,产品须经过普联技术有限公 司检测,确认故障后,将更换同一型号或与该产品性能相当的返修良 品,更换下来的瑕疵产品归普联技术有限公司所有;无故 障产品,将原样退回。
- 在我们的服务机构为您服务时,请您带好相应的发票和产品保修卡;如您不能出示以上证明,该产品的免费保修期将自其生 产日期开始计算。如产品为付费维修,同一性能问题将享受自修复之日起三个月止的免费保修期,请索取并保留好您的维修凭 证。
- 经普联技术有限公司保换、保修过的产品将享受原始承诺质保的剩余期限再加三个月的质保期。
- 返修产品的邮寄费用由发送方单向负责。
- 经销商向您作出的非普联技术有限公司保证的其它承诺,普联技术有限公司不承担任何责任。

## 附录D 有毒有害物质声明

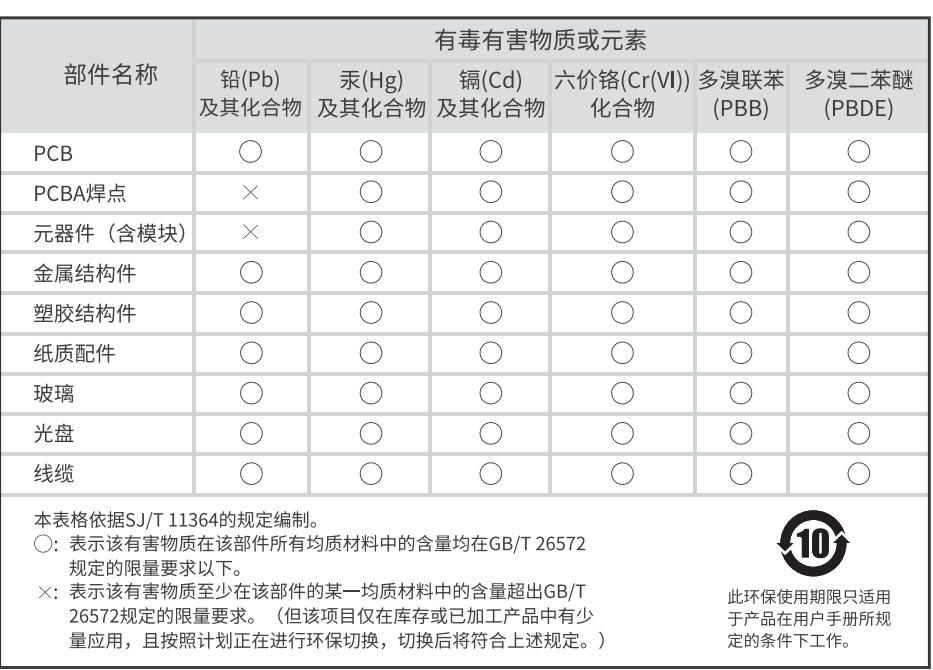

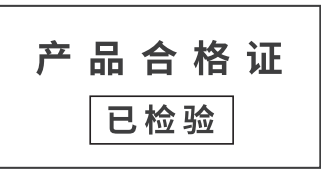

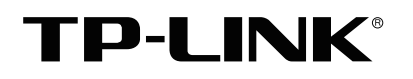

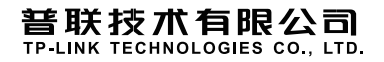

公司地址:深圳市南山区深南路科技园工业厂房24栋南段1层、3-5层、28栋北段1-4层 公司网址:http://www.tp-link.com.cn 技术支持热线:400-8863-400 技术支持E-mail: smb@tp-link.com.cn 7103505925 REV1.0.2